## **Wie drucke ich einen Planausschnitt?**

PLANAUSSSCHNITT AUSDRUCKEN

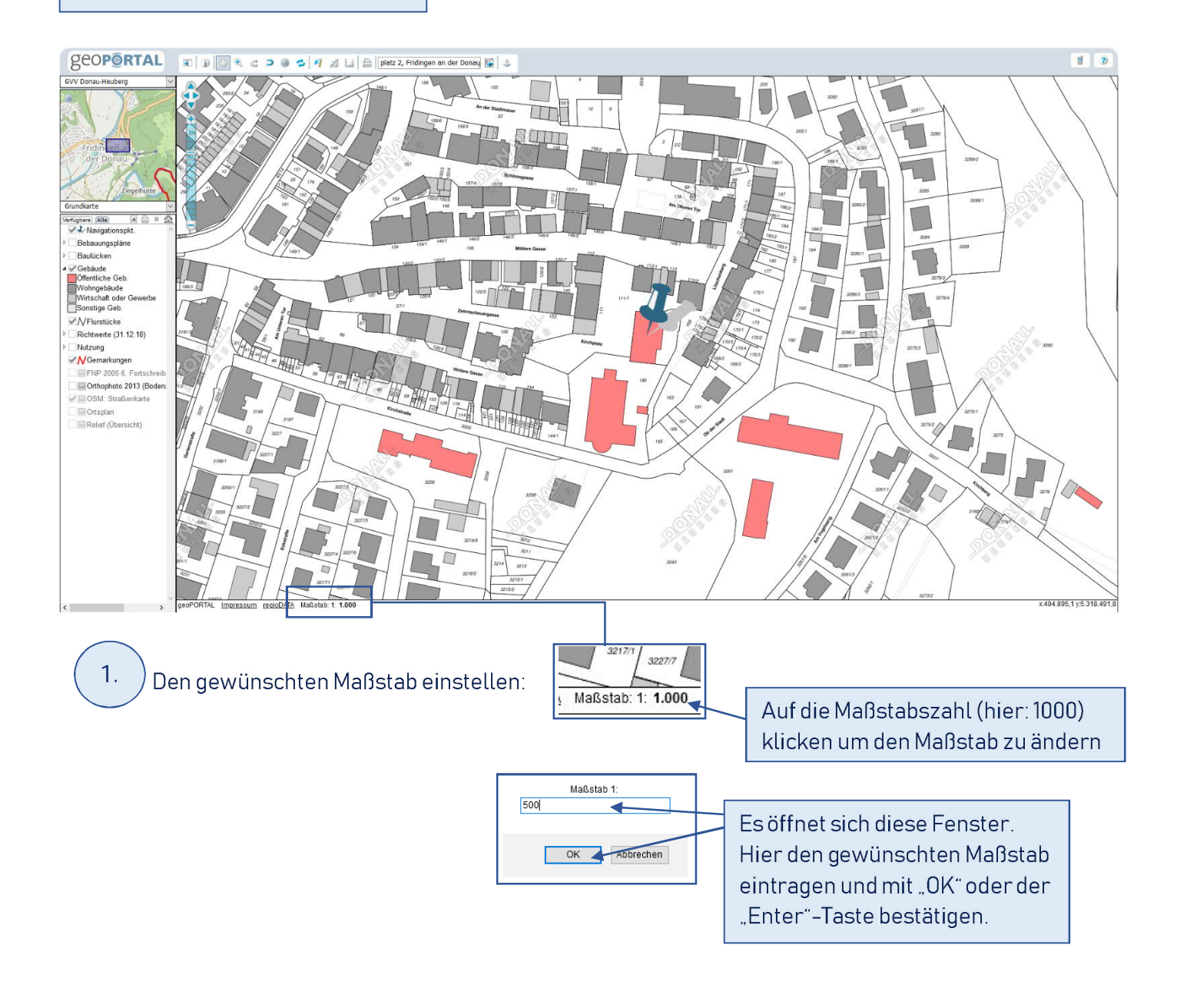

## -Symbol auswählen A

2.

Es öffnet sich das Druckfenster mit einem Ausschnitt aus der Mitte der Bildschirmanzeige (siehe folgendes Bild). Der Ausdruck kann nur im DIN A4 Format erstellt werden.

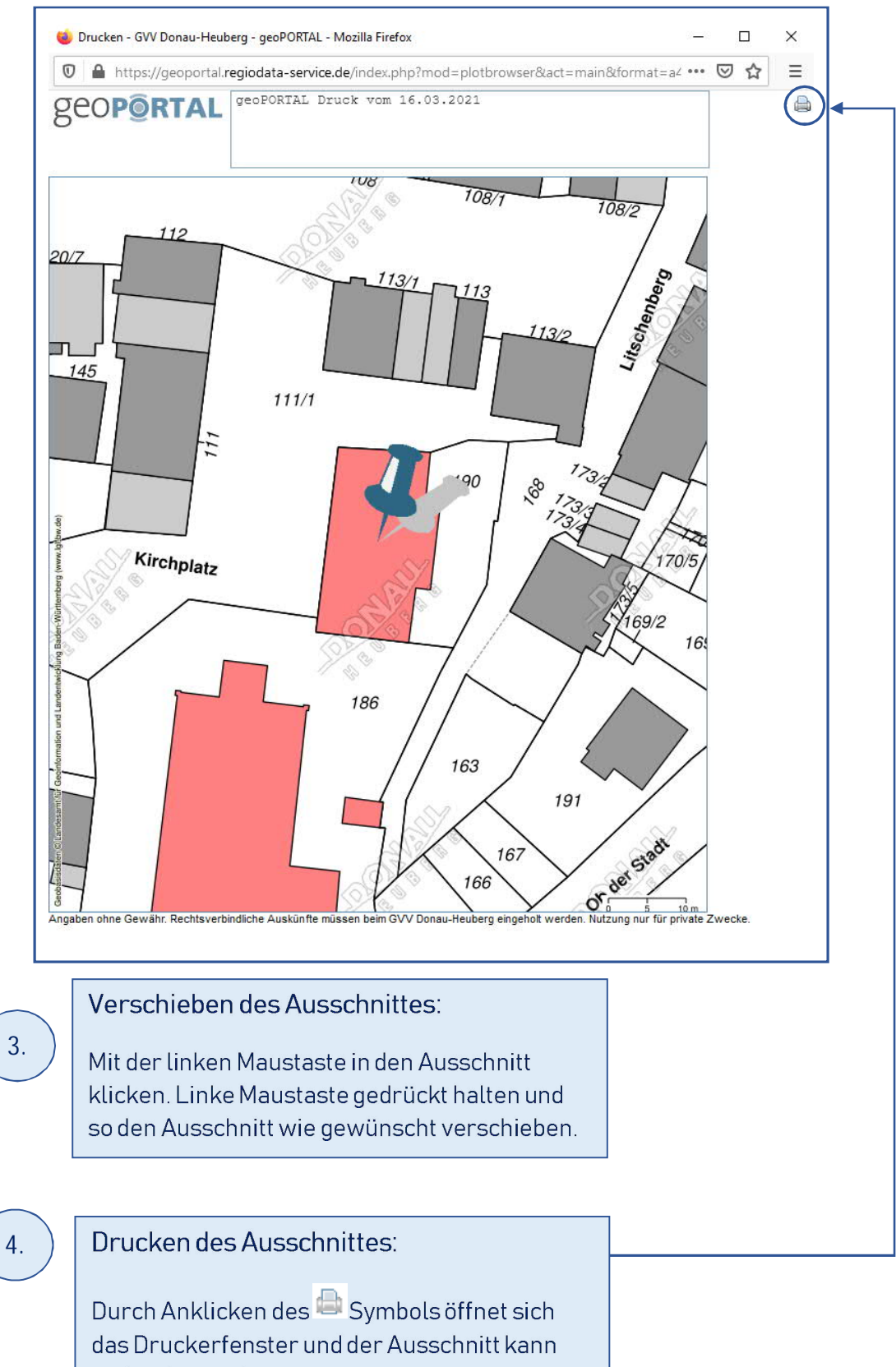

gedruckt werden.